**Индивидуальный предприниматель** Селендеева О.Н.

**УТВЕРЖДАЮ**

**Индивидуальный предприниматель** 

**\_\_\_\_\_\_\_\_\_\_\_\_\_\_\_\_\_\_\_\_\_\_\_/Селендеева О.Н.//**

# **ДОПОЛНИТЕЛЬНАЯ ОБЩЕОБРАЗОВАТЕЛЬНАЯ ПРОГРАММА ДОПОЛНИТЕЛЬНАЯ ОБЩЕРАЗВИВАЮЩАЯ ПРОГРАММА «Программирование для самых маленьких в Tynker»**

**Москва, 2023**

### **Оглавление**

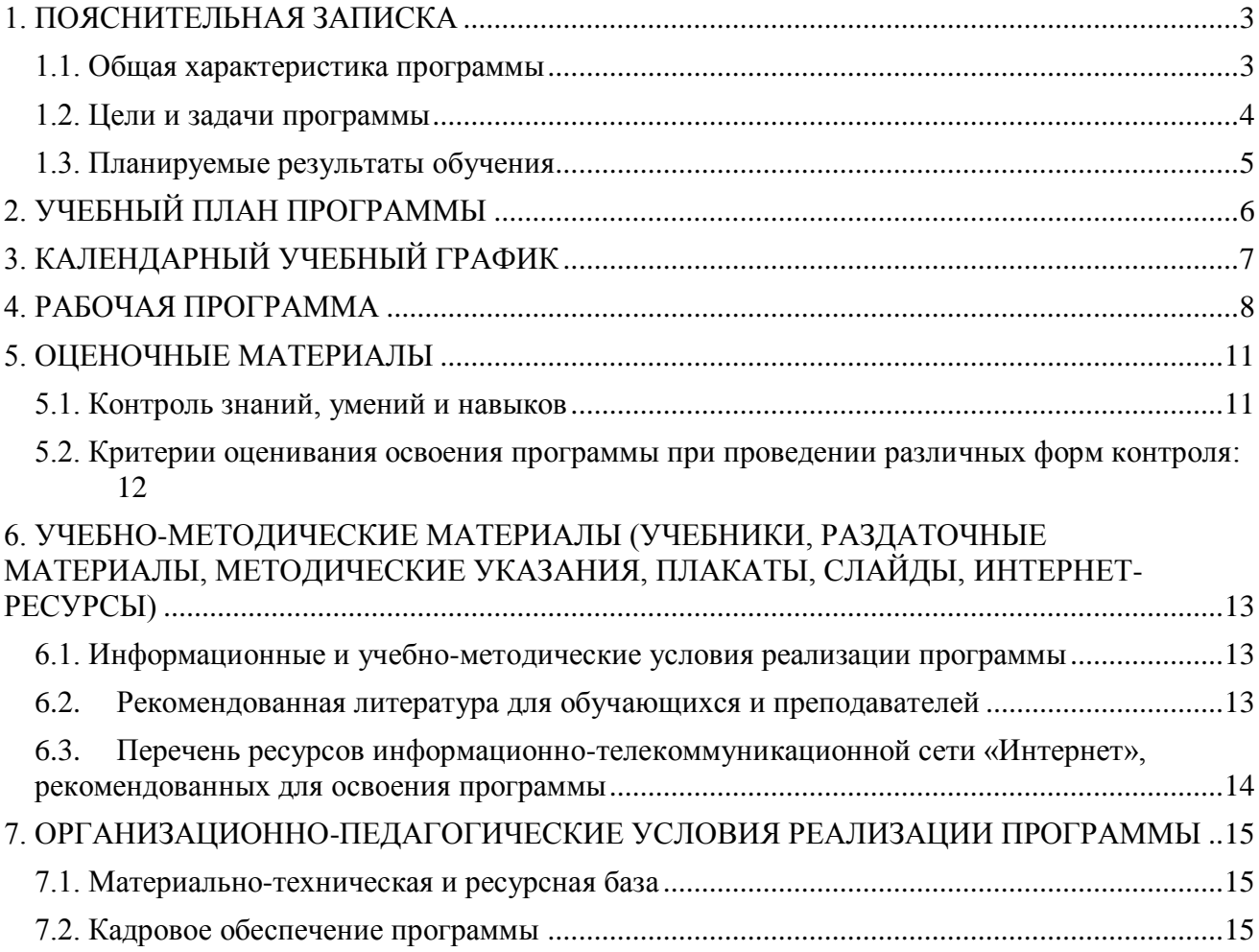

# <span id="page-2-0"></span>**1. ПОЯСНИТЕЛЬНАЯ ЗАПИСКА**

#### <span id="page-2-1"></span>**1.1. Общая характеристика программы**

Данный документ описывает комплекс основных характеристик образования (объем, содержание, планируемые результаты) и организационно-педагогических условий, который представлен в виде учебного плана, календарного учебного графика, рабочих программ учебных предметов, модулей, иных компонентов, а также оценочных и методических материалов общеобразовательной общеразвивающей программы «Программирование для самых маленьких в Tynker».

В ходе дополнительной общеобразовательной общеразвивающей программы «Программирование для самых маленьких в Tynker» обучающиеся научатся программировать в блочной среде программирования, создавать персонажей и оформлять игры в графической среде образовательной онлайн платформы Tynker, работать с использованием инструментов графического редактора, алгоритмов, циклов, событий, сообщений и системы шагов (координат), выполнять самостоятельно по шагам задания на образовательной онлайн платформе Tynker.

Выдача обучающимся документов о дополнительном образовании (сертификат установленного образца) осуществляется при условии успешного прохождения итоговой аттестации.

Программа разработана на основе следующих **нормативных документов**:

- − Федеральный закон от 29 декабря 2012 г. №273-ФЗ «Об образовании в Российской Федерации»;
- − Приказ Министерства просвещения РФ от 9 ноября 2018 г. N 196 «Об утверждении Порядка организации и осуществления образовательной деятельности по дополнительным общеобразовательным программам»
- − Постановление Главного государственного санитарного врача РФ от 28.09.2020 № 28 «Об утверждении санитарных правил СП 2.4.3648-20 «Санитарно-эпидемиологические требования к организациям воспитания и обучения, отдыха и оздоровления детей и молодежи» (вместе с «СП 2.4.3648-20. Санитарные правила...»)» (Зарегистрировано в Минюсте России 18.12.2020 № 61573).

**Направленность** (профиль) программы: техническая.

#### **Актуальность программы, соответствие государственному, социальному заказу/запросам.**

В современном мире умение программировать и применять навыки цифровой графики является **ценными и востребованными навыками**, которые все больше и больше ценятся на рынке. В процессе обучения слушатель, не только проходит обучающие мини-игры, учится рисовать и создавать анимацию, но и разрабатывает собственный проект – игру или мультик, таким образом формируя знания в области цифровой графики, применения алгоритмов, программирования в среде блочного программирования на детской образовательной платформе Tynker. Обучающиеся активизируют навыки использования полученных знаний и умений в практической деятельности, разовьют логическое и алгоритмическое мышление, проявят интерес к программированию, дизайну игр, раскроют свои способности в сфере ITтехнологий. Обучающимся будут созданы оптимальные условий для всестороннего удовлетворения потребностей и развития их индивидуальных склонностей и способностей, появится мотивация личности к познанию и творчеству. Обучение по данной программе будет полезно для тех, кто интересуется развитием в области научно-технической направленности, будущих программистов, гейм-дизайнеров, разработчиков игр.

**Отличительные особенности программы:** по окончании обучения учащиеся с помощью полученных на курсе знаний и навыков создадут свою игру на базе среды графического программирования, с учетом своих интересов. Обучение проходит на онлайн платформе Tynker, где ребята напишут свою первую программу из визуальных блоков для собственных персонажей, которые будут управляться из собственных программ.

**Срок обучения**: программа реализуется в объеме 32 академических часов, 12 недель (3 месяца).

**Режим занятий**: 2-4 академических часа в неделю

Продолжительность академического часа – 45 минут.

Занятия начинаются не ранее 9.00 часов утра и заканчиваются не позднее 20.00 часов. Для обучающихся в возрасте 16-18 лет допускается окончание занятий в 21.00 часов.

Продолжительность занятий в учебные дни - не более 3-х академических часов в день, в выходные и каникулярные дни - не более 4 академических часов в день. После 30-45 минут теоретических занятий организуется перерыв длительностью не менее 10 мин.

**Адресат программы и примерный портрет слушателя курсов**: программа разработана для учащихся от 6 до 7 лет, которые хотят сделать первые шаги в программировании и научиться создавать свои игры. К освоению дополнительной общеобразовательной программы – дополнительной общеразвивающей программы допускаются: лица без предъявления требований к уровню образования.

**По завершении реализации программы**, как правило, проводится анкетирование обучающихся с целью изучения мнения по вопросу эффективности и информативности проведенного обучения, уровню организации учебного процесса, удовлетворенности учебнометодическим материалом, работниками образовательной организации проводится анализ высказанных предложений и пожеланий.

#### <span id="page-3-0"></span>**1.2. Цели и задачи программы**

1. **Цель программы** – предоставить обучающимся знания и навыки по разработке программного обеспечения, получить представление о гейм-дизайне, создании и управлении персонажами, познакомить обучающихся с фундаментальными структурами программирования.

#### **Задачи программы:**

- 1. Сформировать системные знания в области компьютерных технологий и разработки программ.
- 2. Сформировать интерес к увлечению программированием и раскрытию своих способностей в сфере IT-технологий.
- 3. Научить создавать свои конструкции скриптов, собирать их в программы и разрабатывать свои игры в среде графического программирования Tynker.
- 4. Дать представление о профессии программиста и гейм-дизайнера.
- 5. Сформировать навыки работы над проектами, развивая творческий подход, навыки тайм-менеджмента, решения задач и принятия решений.
- 6. Научить создавать проект в виде игры и презентовать его.

#### <span id="page-4-0"></span>**1.3. Планируемые результаты обучения**

По итогам освоения дополнительной общеобразовательной программы - дополнительной общеразвивающей программы «Программирование для самых маленьких в Tynker» обучающиеся должны будут овладеть следующими знаниями, умениями и навыками:

#### Знать:

- основы работы в графической среде программирования Tynker
- базовые понятия программирования (алгоритм, цикл, переменная)
- основы блочного программирования в графической среде программирования Tynker
- приемы создания и управления персонажами в среде программирования Tynker
- фундаментальные структуры блочных языков программирования

#### Уметь:

- использовать графический раздел игровой среды Tynker
- применять творческий подход к решению задач
- работать в графической среде программирования с использованием алгоритмов, циклов, событий и системы шагов (координат) Tynker
- применять в своих программах переменные, готовые скрипты, анимацию в игровой форме
- писать скрипты и создавать конструкции в Tynker
- добавлять в игру звуки, базовые диалоги из смайликов, след за персонажем, систему очков
- программировать персонажей по заданному заданию (различные виды движения, смена костюмов), используя пройденные понятия
- выявлять ошибки при создании программных продуктов, обращаться за помощью
- применять полученные знания на практике, создавая свои игровые объекты (персонажи, управление персонажем, фоны, и т.д.)
- писать свои простые программы в графической среде программирования Tynker
- создавать свои игры, включая сюжет, персонажей, рисование, дизайн, программирование и тестирование
- создавать и презентовать свои проекты игр

#### Владеть навыками в области:

- создания цифровых компьютерных изображений
- блочного программирования в графической среде программирования Tynker
- планирования, алгоритмического и пространственного мышления
- постановки и решения задач
- подготовки своего проекта и демонстрации его работы

# <span id="page-5-0"></span>**2. УЧЕБНЫЙ ПЛАН ПРОГРАММЫ**

В процессе преподавания курса «Программирование для самых маленьких в Tynker» используются как классические методы обучения (лекции), так и различные виды практической работы обучающихся по заданию преподавателя, которые направлены на развитие навыков логического и алгоритмического мышления, программирования и на поощрение интеллектуальных инициатив учащихся.

**Формы организации образовательного процесса** (индивидуальные, групповые и т.д.) и другие виды занятий по программе определяются содержанием программы. Образовательная деятельность обучающихся предусматривает следующие виды учебных занятий и учебных работ: лекции, практические и семинарские занятия, мастер-классы, тренинги, проведение открытых занятий, консультации и другие виды учебных занятий и методической работы, определенные учебным планом.

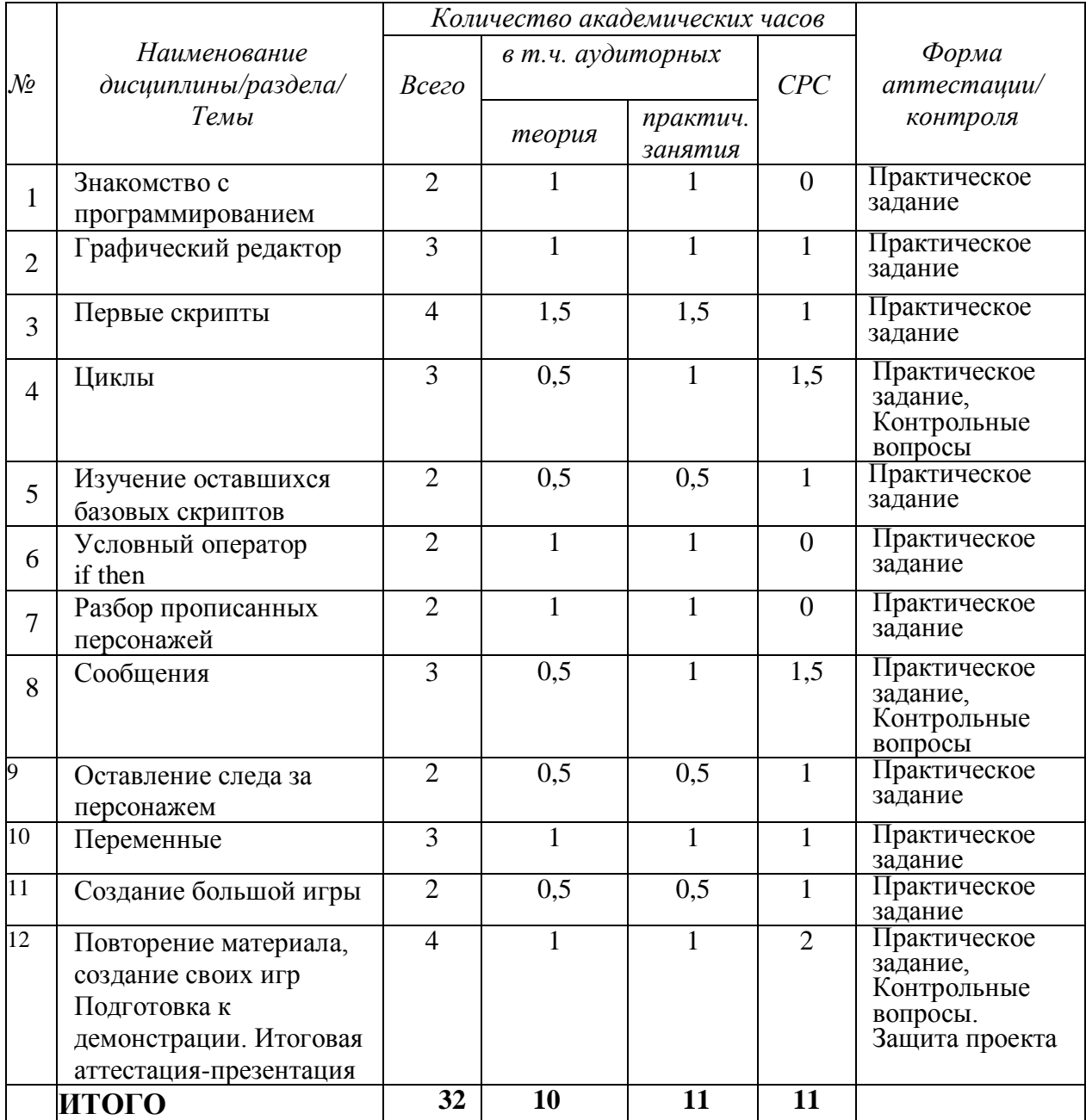

# <span id="page-6-0"></span>**3. КАЛЕНДАРНЫЙ УЧЕБНЫЙ ГРАФИК**

Календарный учебный график формируется при осуществлении обучения в течение всего календарного года. По мере набора групп слушателей по программе составляется календарный график, учитывающий объемы лекций, практики, самоподготовки, другие формы организации занятий.

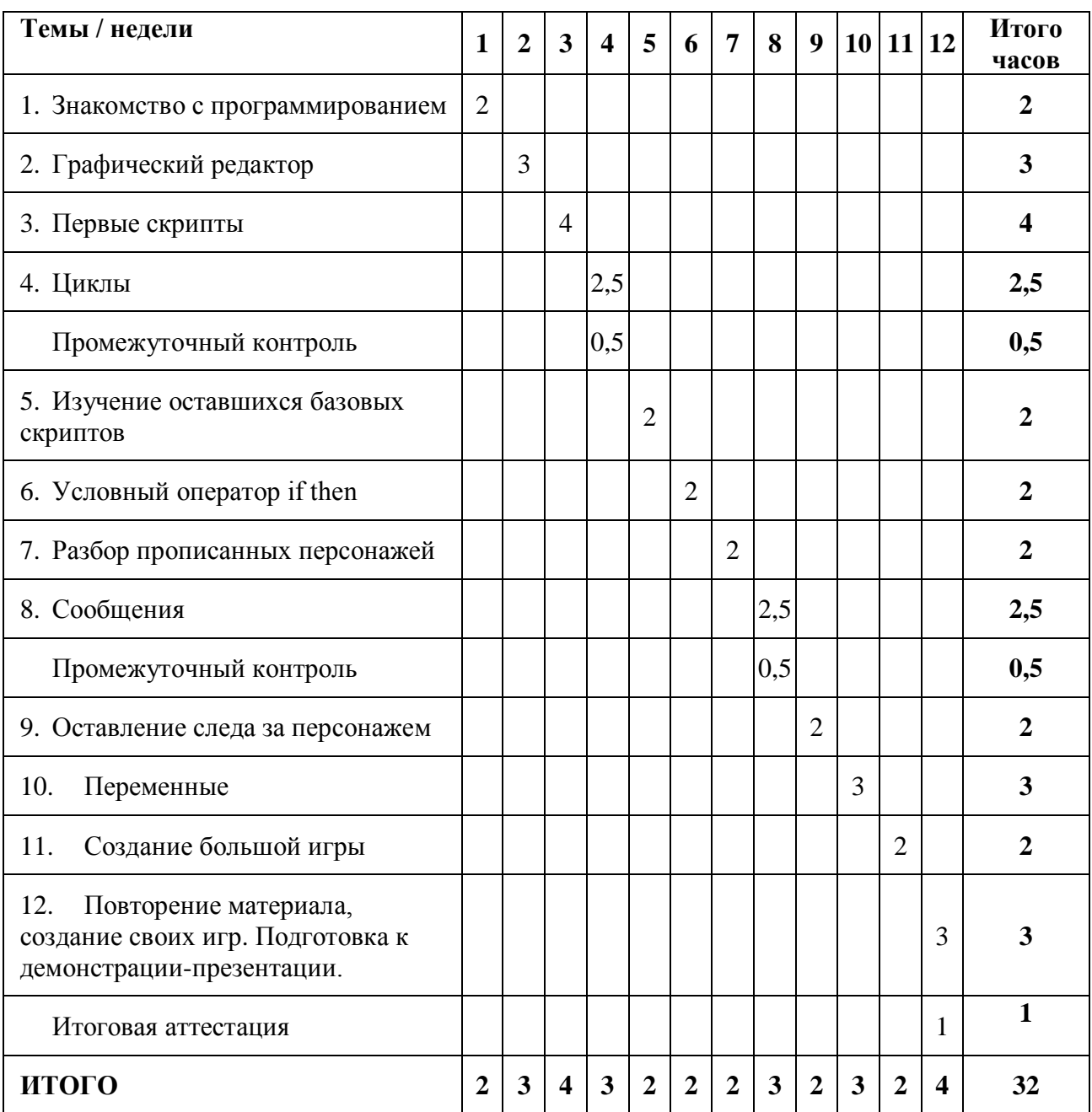

### <span id="page-7-0"></span>**4. РАБОЧАЯ ПРОГРАММА**

#### **1. Знакомство с программированием**

- Что такое программирование, где применяется
- Что такое алгоритм
- Проходим мини-игры, изучаем первые английские слова
- Изучаем интерфейс среды Tynker

**Практическое задание:** Раскрасить дракона, нарисовать фон, совместить полученные рисунки в проекте, сохранить проект.

#### **2. Графический редактор**

- Изучение графического раздела среды Tynker
- Рисуем разные фигуры, используем наклейки
- Рисуем, с использованием полученных знаний, солнце
- Рисуем задний фон с домиком

**Практическое задание:** Нарисовать костер, используя параметр "прозрачность" и солнышко, используя форму круг, сделать стаю бабочек, используя наклейки, совместить полученные рисунки в проекте, сохранить свой проект.

#### **3. Первые скрипты**

- Учимся добавлять готовых персонажей и задний фон
- Изучаем первые скрипты
- Учим персонажа двигаться по нажатию на него самого
- Учим персонажа говорить

**Практическое задание:** Научить персонажа двигаться по командам walk, jump, super jump, long jump и turn around. Написать программу, которая направит двух героев в разные стороны и сделать так, чтобы при нажатии на них они делали разные шаги: один делает большой шаг, а другой маленький.

#### **4. Циклы**

- Что такое «циклы» и какие они бывают
- Прохождение мини-игр на цикл repeat
- Использование цикла repeat в проектах для движения

**Практическое задание:** Научить машинку двигаться вперед и назад, используя команду repeat и расстояние 1px. Запрограммировать кошку, чтобы она издавала грозное мяуканье, пятилась назад от собаки, но потом возвращалась, используя команду repeat.

#### **5. Изучение оставшихся базовых скриптов**

- Добавление звуков в игру
- Использование скрипта wait
- Создание анимации «диалог»

**Практическое задание:** Добавить на персонажа-ребенка звук детской площадки. Запрограммировать, когда нажали мышкой на машинку (when actor touched), играть звук сирены, добавить командой wait ожидание, и затем движение машинки.

#### **6. Условный оператор if then**

- Прохождение мини-игр на тему условного оператора
- Применение if then в игре
- Создание игры «гонки»

**Практическое задание:** На уровне Sci-fi для 1 космического корабля после каждого сделанного шага вставить проверку «если касается второго объекта (корабля, астероида и т.д.), то играть звук», используя if then.

#### **7. Разбор прописанных персонажей**

- Изучение программирования летательных аппаратов
- Функция explosion (взрыв)
- Создание игры «полёт с препятствием»

**Практическое задание:** Создать героев с именами ребят в классе. Далее написать каждому свою программу, связанную с нажатием на персонажа и выполнением действия.

#### **8. Сообщения**

- Передача сообщений между персонажами
- Создание кнопки
- Создание анимации с использованием кнопок

**Практическое задание:** Запрограммировать кнопку, чтобы при нажатии на неё стиралась всё, что нарисовано на экране.

#### **9. Оставление следа за персонажем**

- Создание передвигающегося героя
- Использование режима drawing
- Регулировка цвета и размера линии, оставляемой персонажем

**Практическое задание:** Сделать так, чтобы постоянно менялся цвета линии, оставляемой персонажем, на 1 (change pen color by 1), тогда линия, которую будет рисовать человечек, будет разноцветная.

#### **10. Переменные**

- Что такое переменные, где они используются
- Создание очков
- Создание игры «найди предмет»

**Практическое задание:** Создать игру «найди предмет» по своим интересам.

#### **11. Создание большой игры**

- Создание движущегося космического корабля
- Запуск пуль
- Запуск астероида
- Создание очков

**Практическое задание:** Написать программу для астероидов, которые должны запускаться в разное время, вылетать за пределы экрана.

#### **12. Повторение материала, создание своих игр**

- Каждый придумывает игру, обсуждая с преподавателем
- Воплощаем свои проекты, стараясь использовать все пройденные темы
- Презентация проектов родителям

**Практическое задание:** Написать свою игру, презентовать ее родителям.

# <span id="page-10-0"></span>**5. ОЦЕНОЧНЫЕ МАТЕРИАЛЫ**

#### <span id="page-10-1"></span>**5.1. Контроль знаний, умений и навыков**

Формой подведения итогов реализации дополнительной образовательной программы выступает текущая, промежуточная и итоговая аттестация.

В целях оценки показателей знаний, умений и навыков обучающихся по дополнительной образовательной общеразвивающей программе «Программирование для самых маленьких в Tynker» проводится текущий и промежуточный контроль знаний, а также итоговая аттестация.

#### **Виды текущего контроля:**

- устный ответ на поставленный вопрос;
- проверка результатов выполнения практических заданий.

#### **Виды промежуточного контроля**:

- тестирование устное/письменное/с помощью электронных форм;
- проверка результатов выполнения практических работ/проектов по итогам учебного модуля.

Тестирование — это форма измерения знаний обучающихся, основанная на применении тестов. Материалы для промежуточного и итогового тестирования предоставляются вместе с комплектом учебно-методических материалов к программе.

#### **Итоговая аттестация**

Итоговая аттестация проводится с целью установления уровня знаний обучающихся с учетом прогнозируемых результатов обучения и требований к результатам освоения образовательной программы.

Итоговая аттестация обучающихся осуществляется в форме защиты проекта с демонстрацией результатов — обучающиеся демонстрируют созданную игру по выбранной тематике, Демонстрация проекта сопровождается презентацией. Презентация – это краткий устный рассказ и демонстрация созданной игры.

Выдача обучающимся документов о дополнительном образовании (сертификат о прохождении курса) осуществляется при условии успешного прохождения итоговой аттестации.

#### <span id="page-11-0"></span>**5.2. Критерии оценивания освоения программы при проведении различных форм контроля:**

**Тестирование** (Приложение 1. Примерные вопросы для промежуточного тестирования). Процент результативности (правильных ответов при выполнении тестовых заданий):

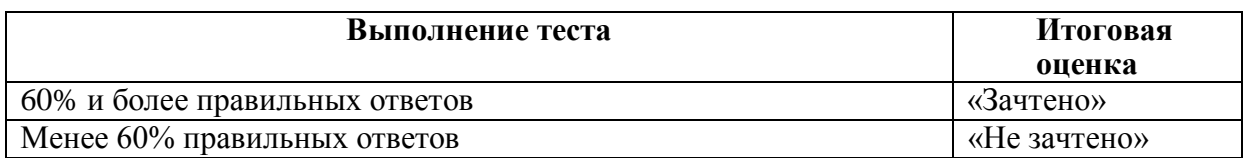

**Проверка выполнения практических работ** (Приложение 2. Примерные задания для проверки усвоения качества учебного материала). Система оценивания:

«Зачтено» – необходимый уровень выполнения задания достигнут, обучающийся демонстрирует хорошее знание теоретической и практической части материала занятия/учебного модуля, достигнуты промежуточные и/или итоговые результаты работы над заданием.

«Не зачтено» - необходимый результат/уровень освоения не достигнут, обучающийся не усвоил теоретические основы и/или изученные практические приемы программирования и подходы на применяемой образовательной программной платформе, не достиг промежуточных и итоговых результатов при выполнении задания.

#### **Проверка результатов создания проекта на итоговой аттестации**

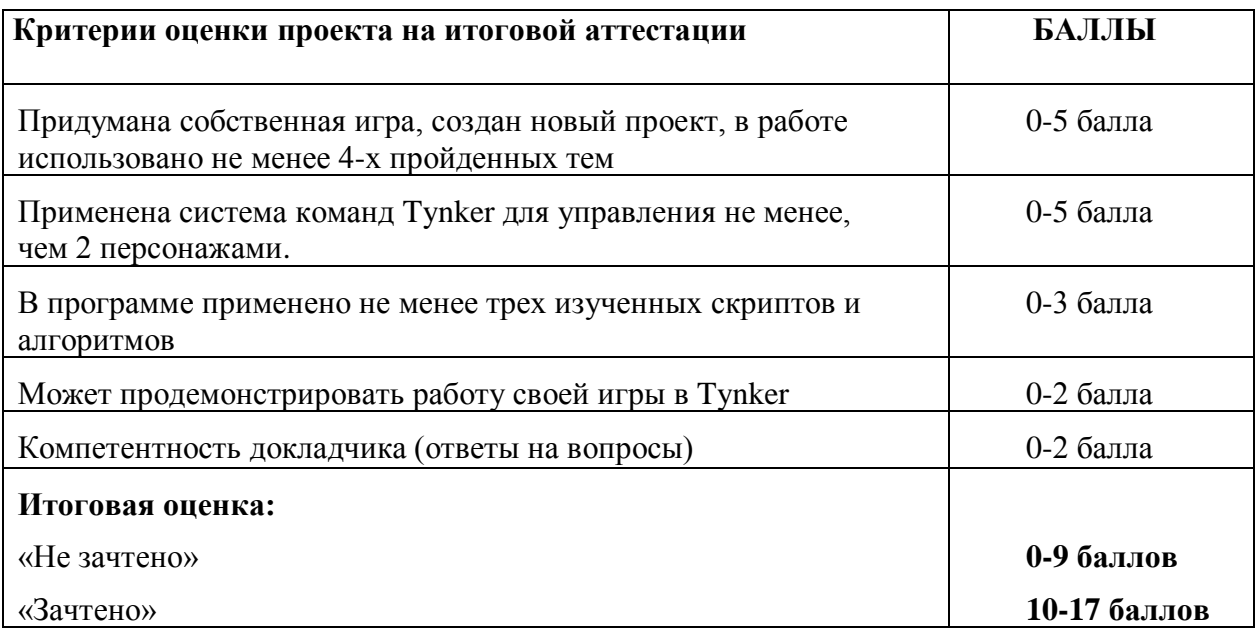

## <span id="page-12-0"></span>**6. УЧЕБНО-МЕТОДИЧЕСКИЕ МАТЕРИАЛЫ (УЧЕБНИКИ, РАЗДАТОЧНЫЕ МАТЕРИАЛЫ, МЕТОДИЧЕСКИЕ УКАЗАНИЯ, ПЛАКАТЫ, СЛАЙДЫ, ИНТЕРНЕТ-РЕСУРСЫ)**

#### <span id="page-12-1"></span>**6.1. Информационные и учебно-методические условия реализации программы**

#### **Учебно-методический комплект**

Для реализации целей и задач обучения по используется общеобразовательной общеразвивающей программы «Программирование для самых маленьких в Tynker» используется комплект материалов преподавателя, который включает:

- 1. Текстовое методическое пособие с описанием целей, результатов каждого занятия, теоретического материала и практических работ.
- 2. Видеоурок для преподавателя с методическими указаниями и порядком объяснения учебного материала.
- 3. Раздаточный материал для учащихся описание дополнительной самостоятельной работы учащихся по каждому занятию с примерами и рекомендациями по выполнению.
- 4. Описание мероприятий по контролю знаний тестовые вопросы, практические задания.
- 5. Рекомендации по проведению итоговой аттестации и защиты проектов.
- 6. Дополнительные материалы презентации по тематике занятий, материалы по работе с дополнительными источниками.
- 7. Дополнительные материалы инструкции по установке необходимого программного обеспечения, описание технических требований к компьютерному оборудованию.

Материалы преподавателя размещаются на учебном портале преподавателей, размещенном на сервере информационно-телекоммуникационной сети «Интернет», и доступны по ссылке для всех преподавателей курса. Материалы обучающихся раздаются в печатном виде или рассылаются преподавателем индивидуально каждому обучающемуся.

#### <span id="page-12-2"></span>**6.2. Рекомендованная литература для обучающихся и преподавателей**

Основная:

- 1. Горячев, А. Информатика. Все по полочкам. Пособие для дошкольников 5-7 (8) лет. ФГОС ДО/ Горячев А.В., Ключ Н.В. М.: Баласс, 2019 — 64 с
- 2. Горячев, А. Информатика 1 класс Учебник-тетрадь в 2-х частях / Горячев, А.В., Горина К.И., Волкова Т.О. М.: Баласс, 2022 — 64 с
- 3. Воронин, И. Программирование для детей. От основ к созданию роботов/ И. Воронин, В. Воронина/ С.-Петербург: Питер, 2018 —192 с.
- 4. Закодируйте эти игры. 15 игр на Tynker. Code These Games. 15 Games to create

with Tynker./ Tynker https://www.tynker.com/ebooks/code-these-games— 130 c

Дополнительная:

- 5. Кабиров, Р: Я учусь кодить. Основы программирования для детей/ Р. Кабиров, Е. Кабирова М.: Феникс, 2021— 87 с
- 6. Набор инструментов Tynker. Дизайн. Код. Игра. Tynker Toolbox. Design. Code. Play. ./ Tynker https://www.tynker.com/ebooks/tynker-toolbox— 130 с

### <span id="page-13-0"></span>**6.3. Перечень ресурсов информационно-телекоммуникационной сети «Интернет», рекомендованных для освоения программы**

- <https://www.tynker.com/coding-for-kids/what-is-coding-for-kids/> "Что такое кодирование" - образовательный информационный раздел по среде Tynker
- <https://www.tynker.com/ebooks/> электронные книги на портале Tynker
- https://csunplugged.org бескомпьютерная активность комплект учебных материалов для обучения информатике,
- Тим Белл, Ян Х. Виттена, Майк Феллоус Computer Science Unplugged. Методические рекомендации, для использования в классе. Перев. с англ. Ирина Деревянко, 2010, https://classic.csunplugged.org/documents/books/russian/unpluggedTeachersrussian.pdf

### <span id="page-14-0"></span>**7. ОРГАНИЗАЦИОННО-ПЕДАГОГИЧЕСКИЕ УСЛОВИЯ РЕАЛИЗАЦИИ ПРОГРАММЫ**

#### <span id="page-14-1"></span>**7.1. Материально-техническая и ресурсная база**

Для реализации программы предполагается использование учебных аудитории для проведения занятий лекционного типа, занятий семинарского типа, выполнения проектных работ, групповых и индивидуальных консультаций, текущего контроля и промежуточной аттестации:

• Компьютерные классы, обеспечивающие доступ в Интернет, и оснащенные мультимедиа проектором или иными средствами визуализации учебного материала, магнитной доской или флипчартом.

• Электронный информационно-образовательный портал, размещенный на сервере в информационно-телекоммуникационной сети «Интернет».

• Специальное программное обеспечение для веб-разработки, необходимое для реализации образовательных задач курса.

• Стандартное программное обеспечение для работы над разработкой учебнометодических материалов.

• Мастерские и аудитории для проведения открытых занятий.

Специальных помещений, предполагающих наличие какого-либо специального оборудования для реализации данной программы, не предусматривается.

#### <span id="page-14-2"></span>**7.2. Кадровое обеспечение программы**

Образовательный процесс по программе осуществляется педагогом дополнительного образования с профильным высшим или средним профессиональным образованием.

К занятию педагогической деятельностью по дополнительной общеобразовательной программе также допускаются лица, обучающиеся по образовательным программам высшего образования по специальностям и направлениям подготовки, соответствующим направленности дополнительных общеобразовательных программ, и успешно прошедшие промежуточную аттестацию не менее чем за два года обучения.

Реализация дополнительной общеобразовательной (общеразвивающей) программы обеспечивается руководящими и педагогическими работниками организации, а также лицами, привлекаемыми к реализации программы на условиях гражданско-правового договора.

У педагогического работника, реализующего дополнительную общеобразовательную программу, должны быть сформированы основные компетенции, необходимые для обеспечения успешного достижения обучающимися планируемых результатов освоения программы, в том числе умения:

• обеспечивать условия для успешной деятельности, позитивной мотивации, а также самомотивирования обучающихся;

• осуществлять самостоятельный поиск и анализ информации с помощью современных информационно-поисковых технологий;

• разрабатывать программы учебных предметов, выбирать учебники и учебнометодическую литературу, рекомендовать обучающимся дополнительные источники информации, в том числе Интернет-ресурсы;

• реализовывать педагогическое оценивание деятельности обучающихся;

• работать с текстовыми редакторами, электронными таблицами, электронной почтой и браузерами, мультимедийным оборудованием.

Приложение 1. Примерные вопросы для промежуточного тестирования

Так как курс рассчитан на детей от 4 до 6 лет, и дети могут не уметь читать, то тест должен быть проведен в устной форме, когда педагог задает вопросы, а дети указываю ответ на представленных картинках.

#### **1. В какой режим надо зайти, чтобы нарисовать фон или раскрасить персонажа для игры?**

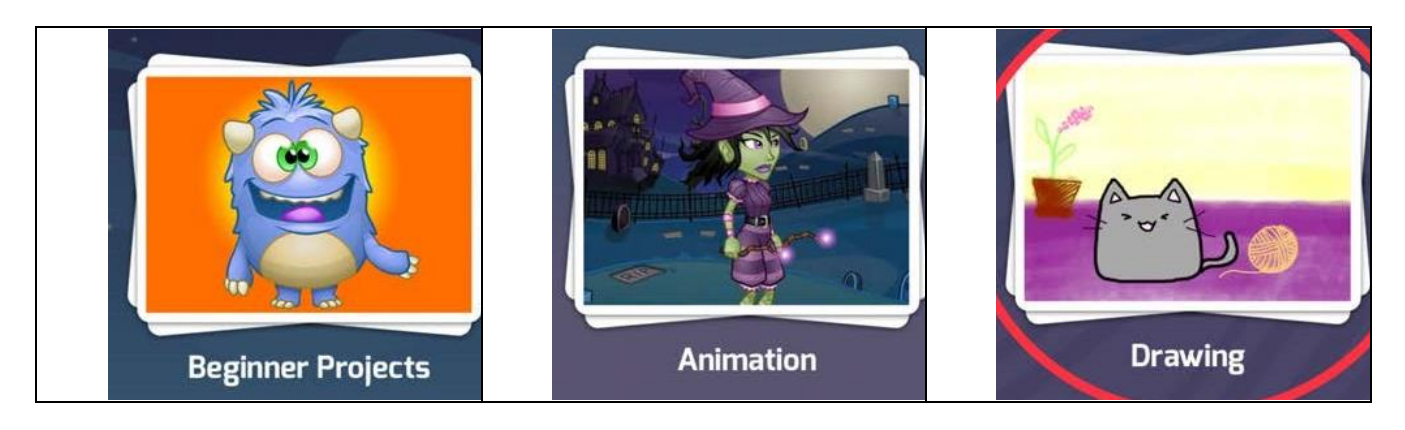

**2. С какой стороны экрана находятся команды в режиме программирования?**

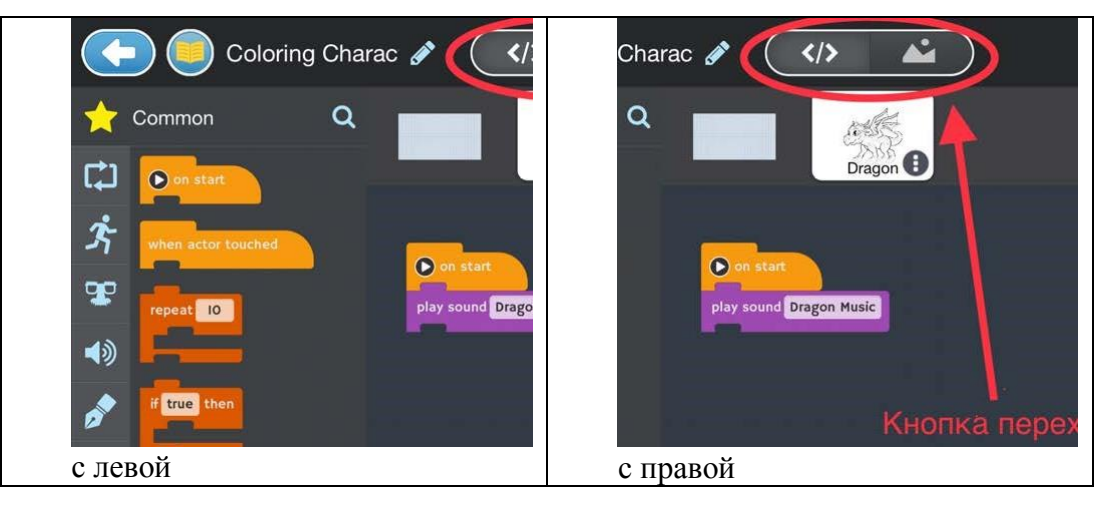

**3. Как называются инструменты в режиме рисования?**

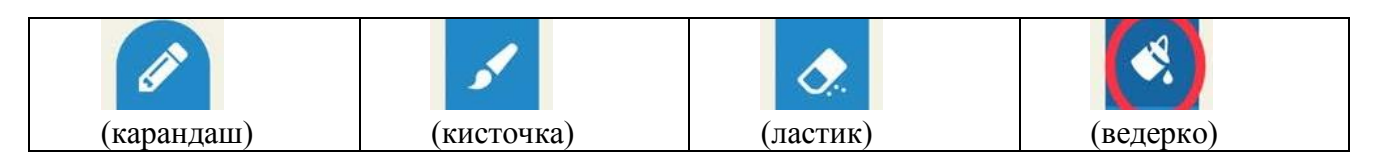

**4. Какие действия мы можем делать этими инструментами при рисовании?**

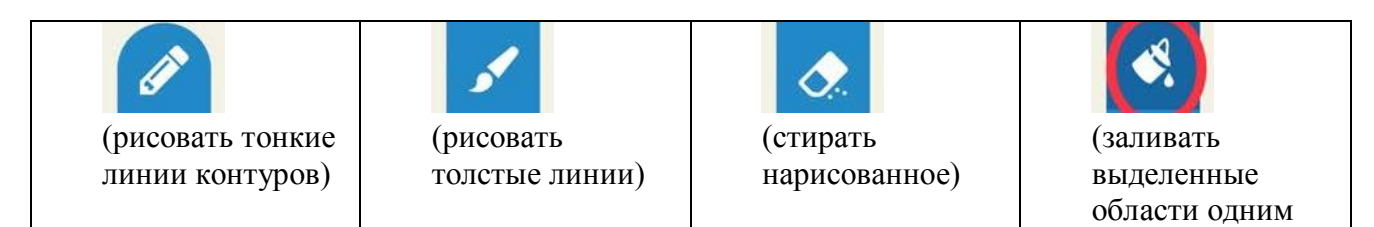

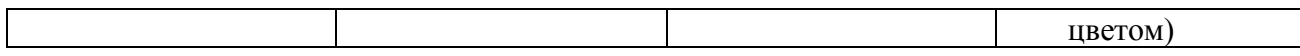

#### **5. В какой раздел надо зайти, чтобы нарисовать что-то новое?**

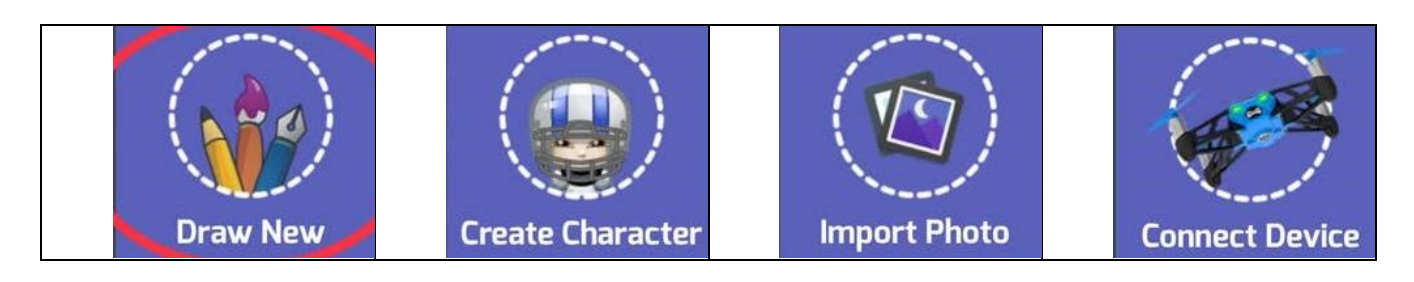

**6. Как называются или что делают кнопки на рабочем экране проекта?**

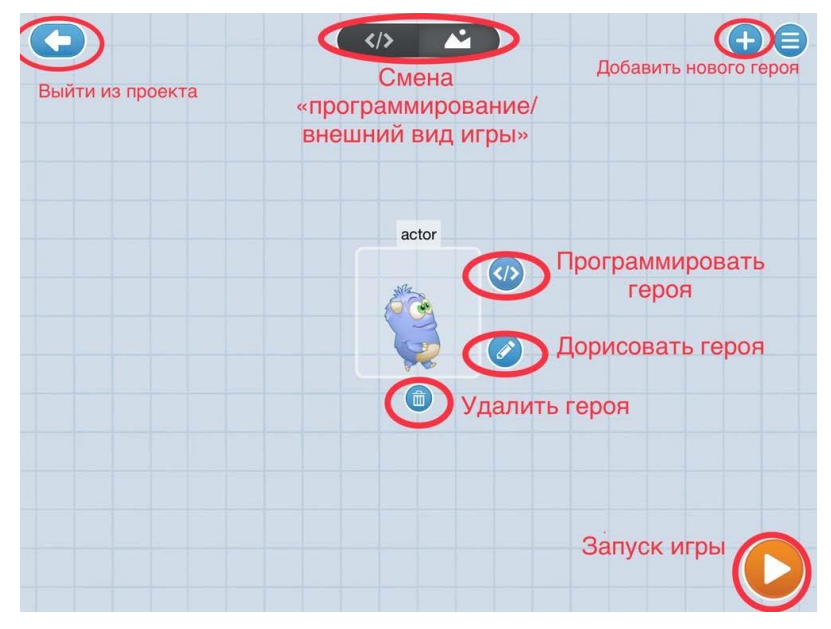

**7. Какого героя нужно выбрать в режиме программирования, чтобы научить собаку лаять?**

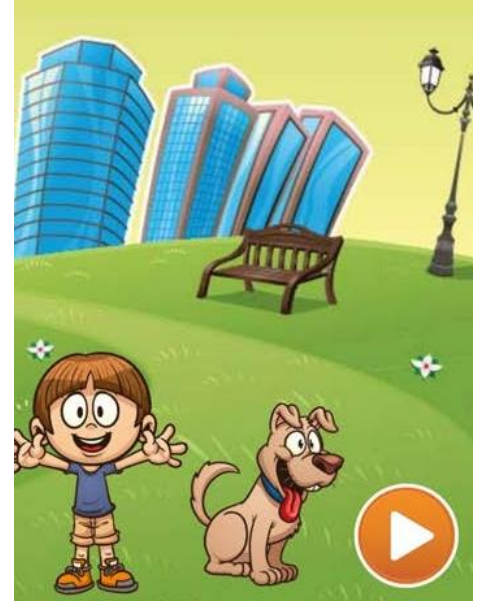

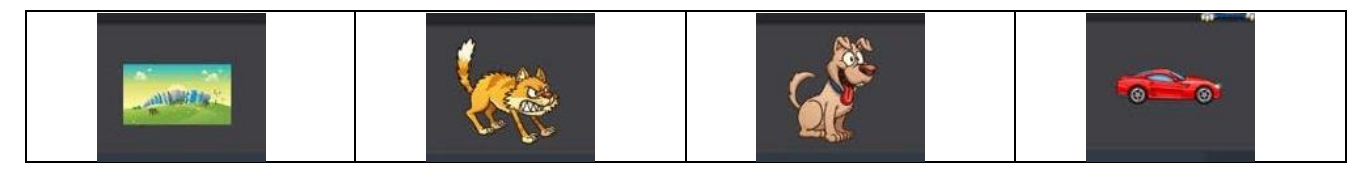

**8. Какую команду из следующих нужно выбрать, чтобы собака умела лаять в иге?**

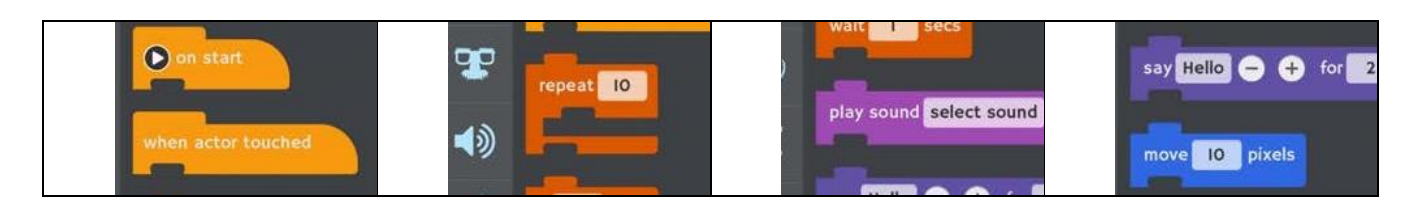

**9. Чему указанные команды учат кошку?**

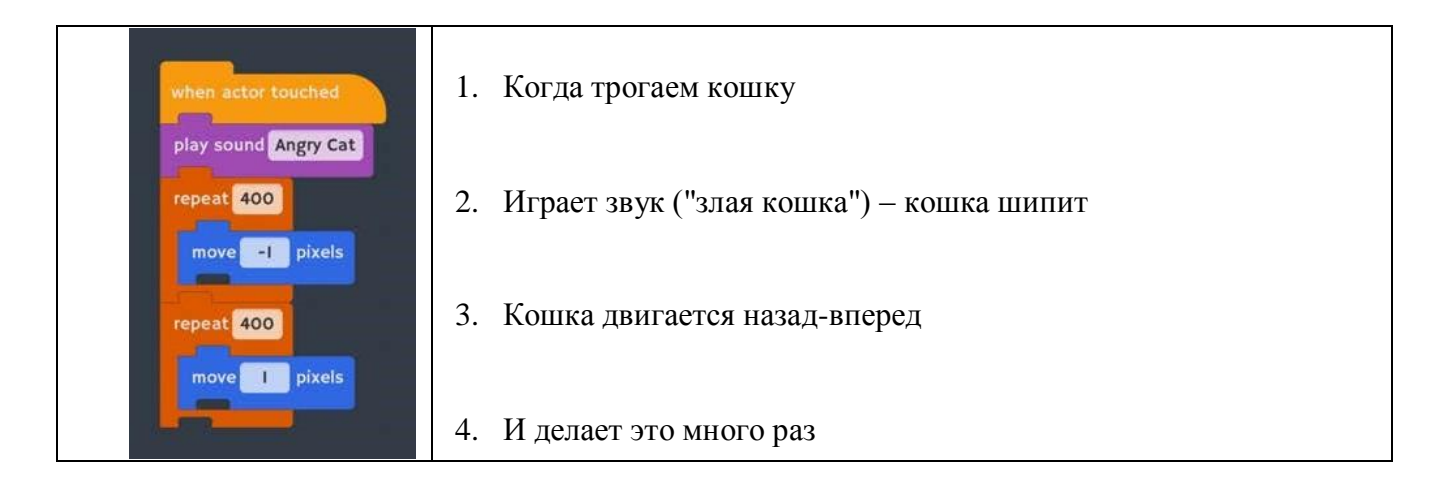

**10. Какие действия делает Пингвин по этой программе?**

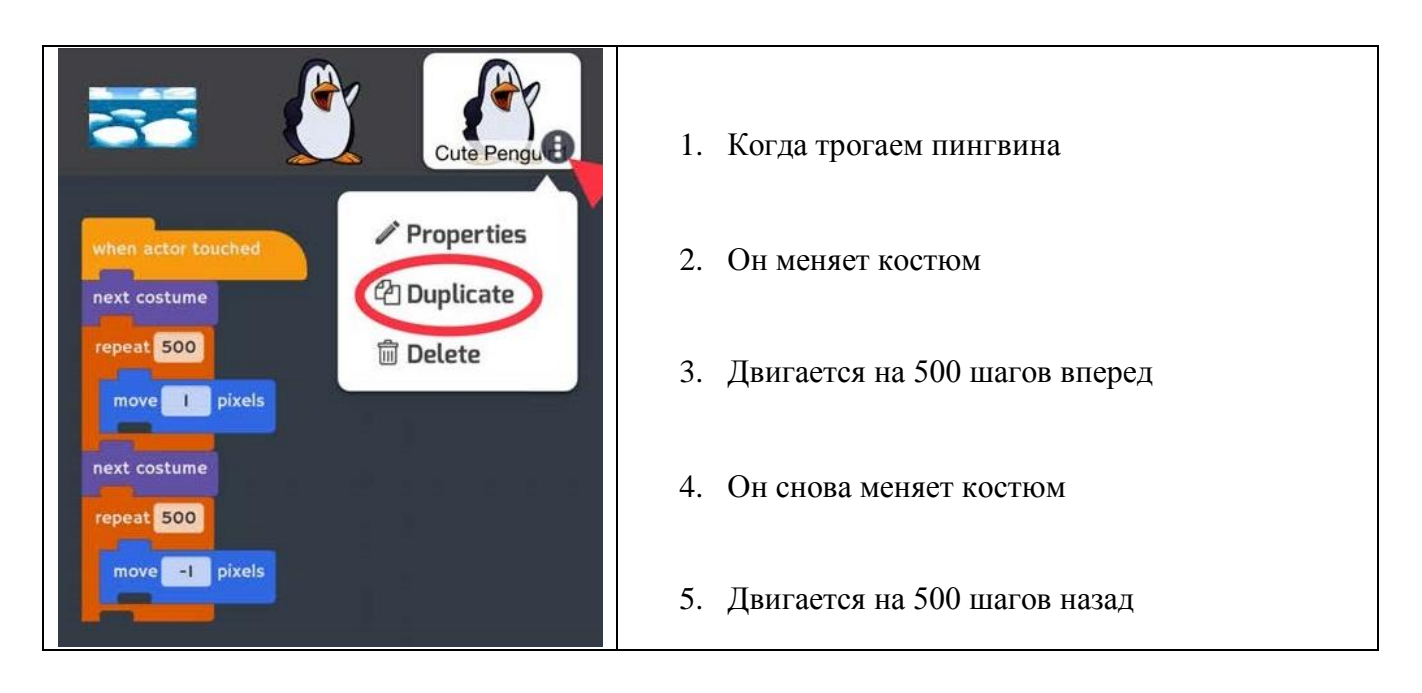

### **Вариант 1.**

Создать новый проект. В новом проекте, опираясь на изученные инструменты, нужно создать ночную поляну, домиком и Стива (или робота, если кто-то не знает героя из известной игры Minecraft).

Дом и Стив должны быть нарисованы отдельными героями.

Применить изученные инструменты линия, квадрат, круг, прозрачная кисточка (для дыма из трубы дома).

В небе нарисовать месяц, а когда будет закрашиваться фон, на синем фоне можно поставить белые точки, это будут звёзды.

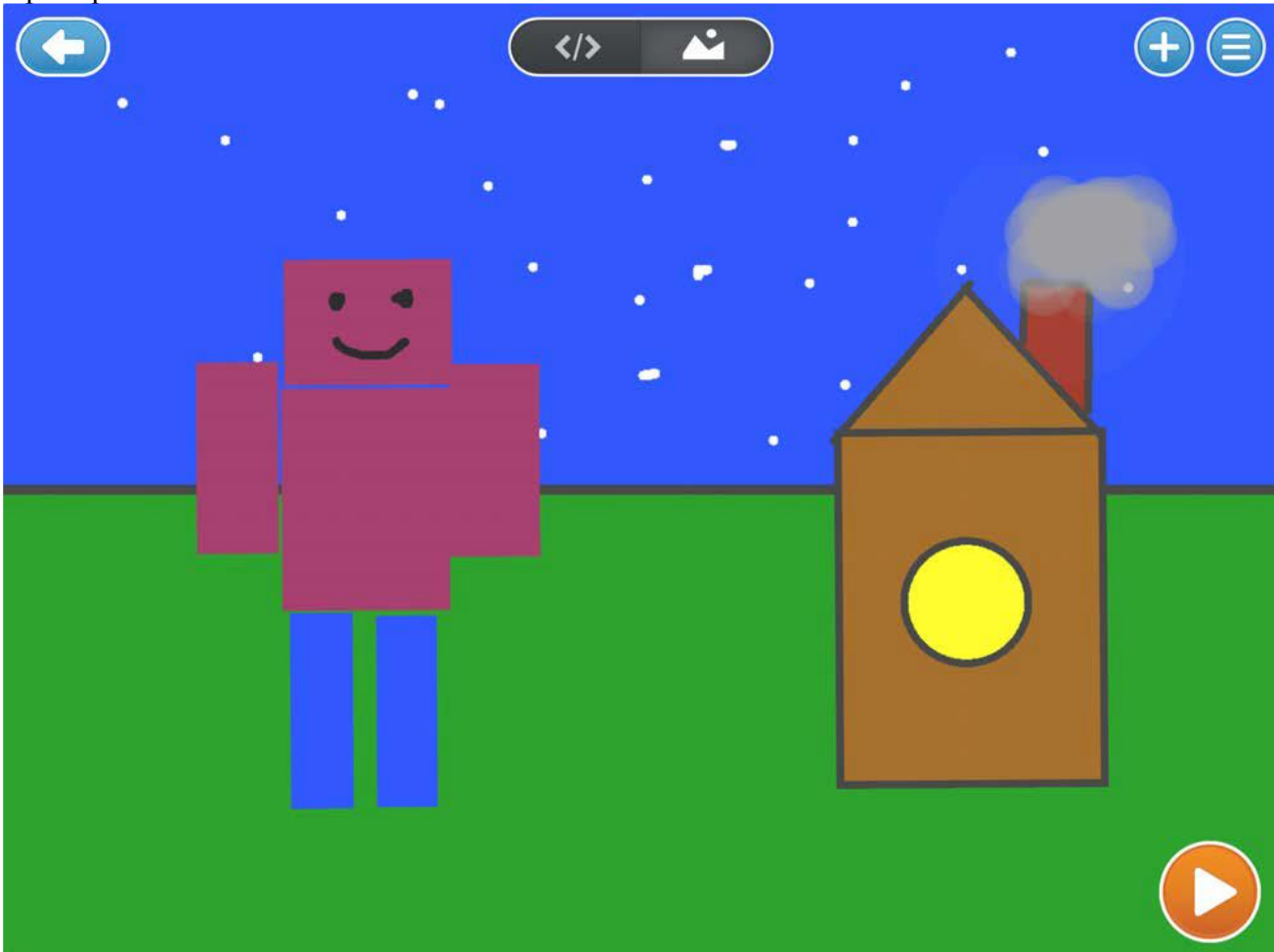

Пример

### **Вариант 2**

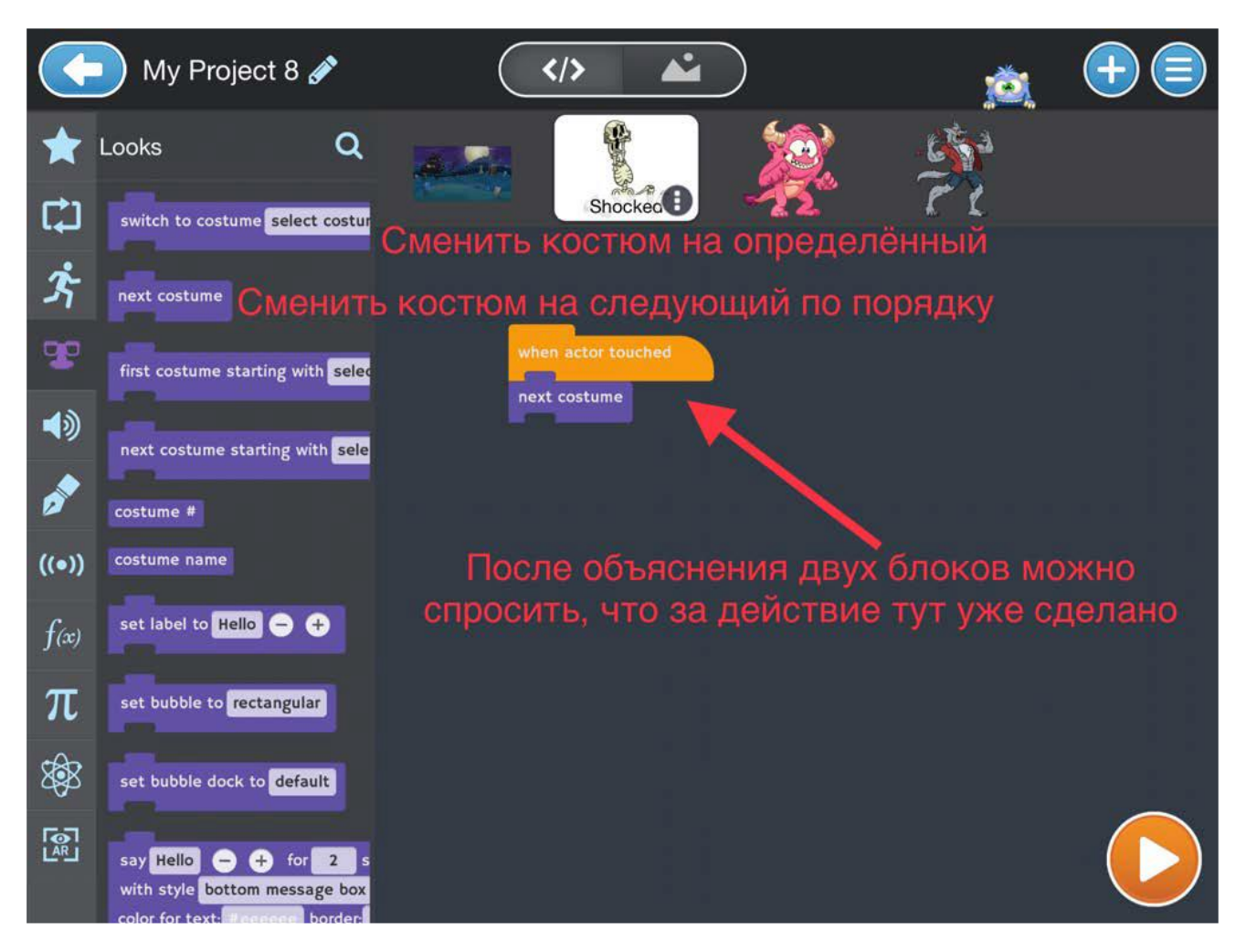

После обсуждения на уроке количества костюмов и нужных блоков по их смене

Задание 1.

Сделать скелету смену костюма на следующий, чтобы приблизиться к нужному

Задание 2.

Повторить 3 раза комбинацию: смена костюма на следующий.

Задание 3.

Добавить персонажа Пингвина из зимней темы и фон со льдинами.

Прописать, чтобы пингвин менял костюм, двигался вправо на 500 шагов, менял костюм и двигался влево на 500 шагов.

Всю эту комбинацию он должен выполнять после нажатия на него.

Когда программа будет готова, сделать копию пингвина, нажав на 3 точки в режиме программирования.

### **Вариант 3.**

Дана рабочая программа. Выполните несколько заданий для улучшения программы.

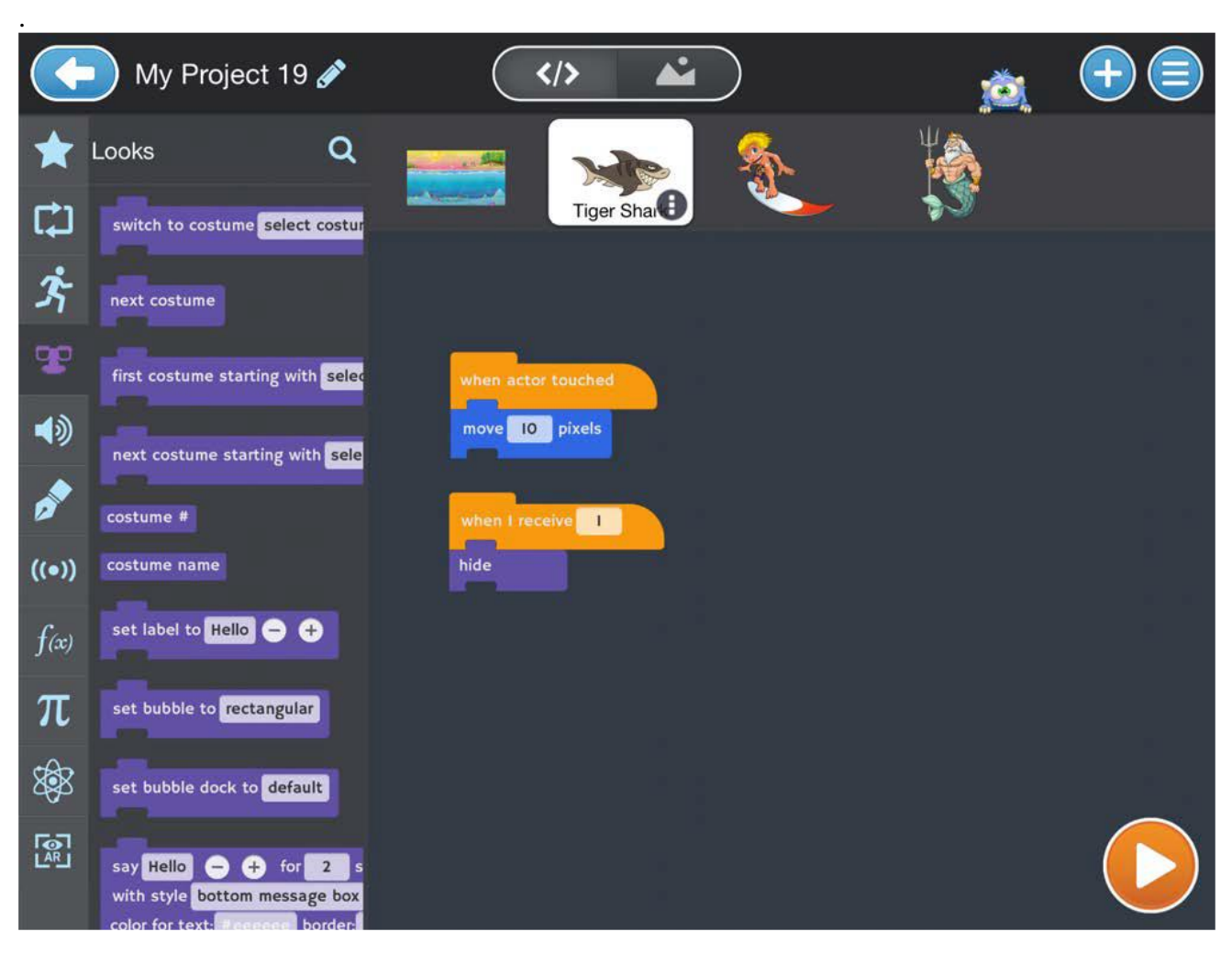

Задание 1. Сделайте так, чтобы при выигрыше акулы звучал всплеск (звук Plonk в теме ocean). Необходимо найти блок и подумать, куда его вставить.

Задание 2. Сделайте так, чтобы акула не пряталась, когда мальчик доплывал до Посейдона, акула пятилась назад. Шагов должно быть 1000.

Задание 3. Когда мальчик доплывёт до Посейдона, должен приплыть другой герой. Его заранее нужно расположить в самой левой части экрана (увести, спрятать за экраном). И этот герой должен проплыть весь экран, когда получит сообщение «1», так как это сообщение отправляется как раз в момент касания мальчиком Посейдона.

ВАЖНО: Сообщения отправляются не одному герою, а сразу всем. Просто мы можем сделать так, чтобы какие-то реагировали на них, а остальные не будут никак реагировать.

**Пример реализации:**

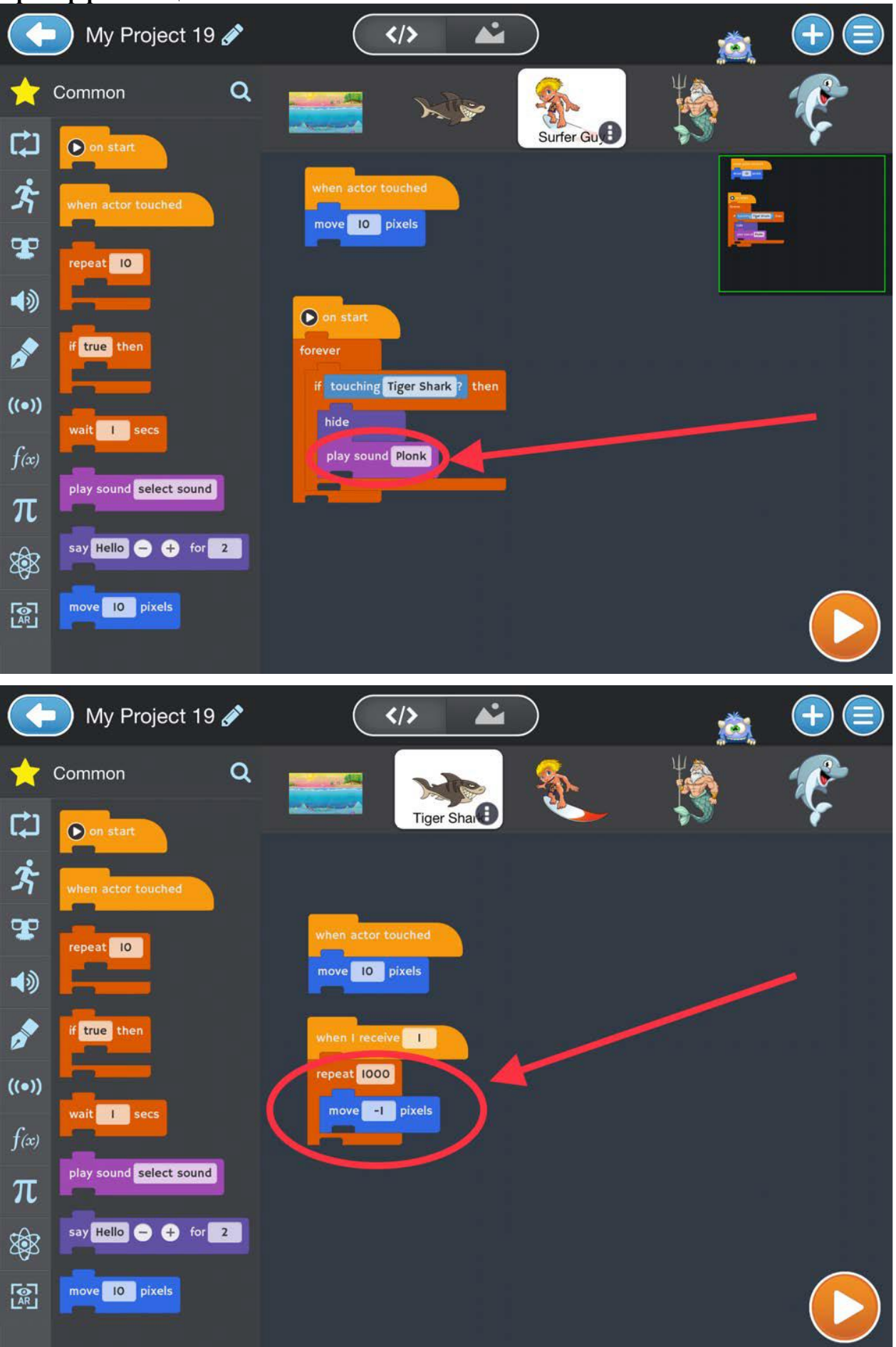

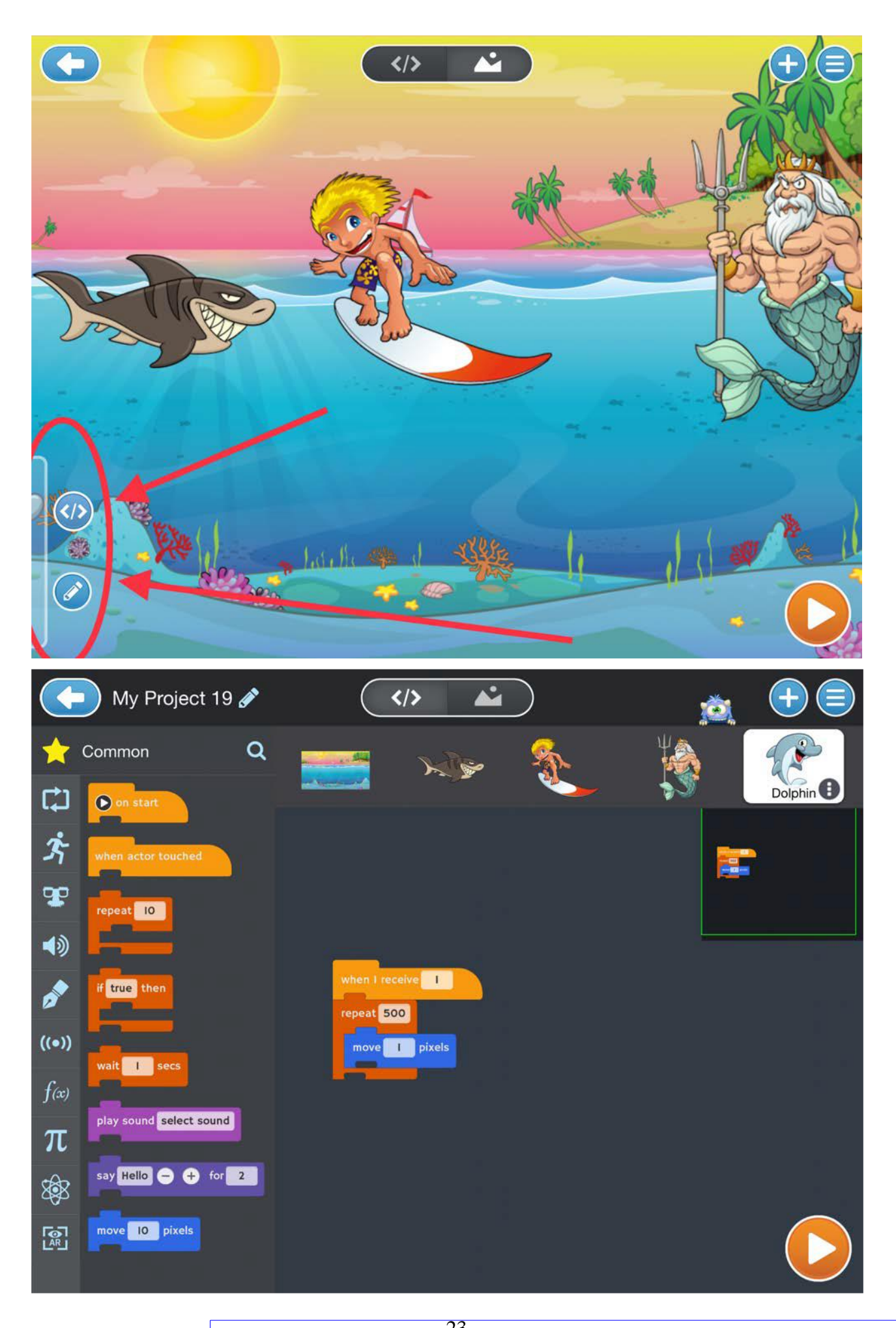

23 ДОКУМЕНТ ПОДПИСАН ЭЛЕКТРОННОЙ ПОДПИСЬЮ **Селендеева Оксана Николаевна, ИП,** Селендеева Оксана Николаевна **12.06.23** 12:08 (MSK) Простая подпись